## Feuille de Travaux Dirigés nº 4 Analyse de la covariance

Les exercices  $1$  et  $2$  sont tirés du livre Modèle linéaire : Comparaison de groupes et  $r\acute{e}gression$  de B. Prum aux Éditions de l'INSERM

## Exercice IV.1. Cancer du sein

On étudie la durée de survie Y de femmes atteintes de cancer du sein soumises à trois traitements,  $A, B$  et  $C$ . Ces durées figurent dans le tableau suivant dans les colonnes  $Survie$ ; on a aussi indiqué l'âge X d'apparition d'un cancer.

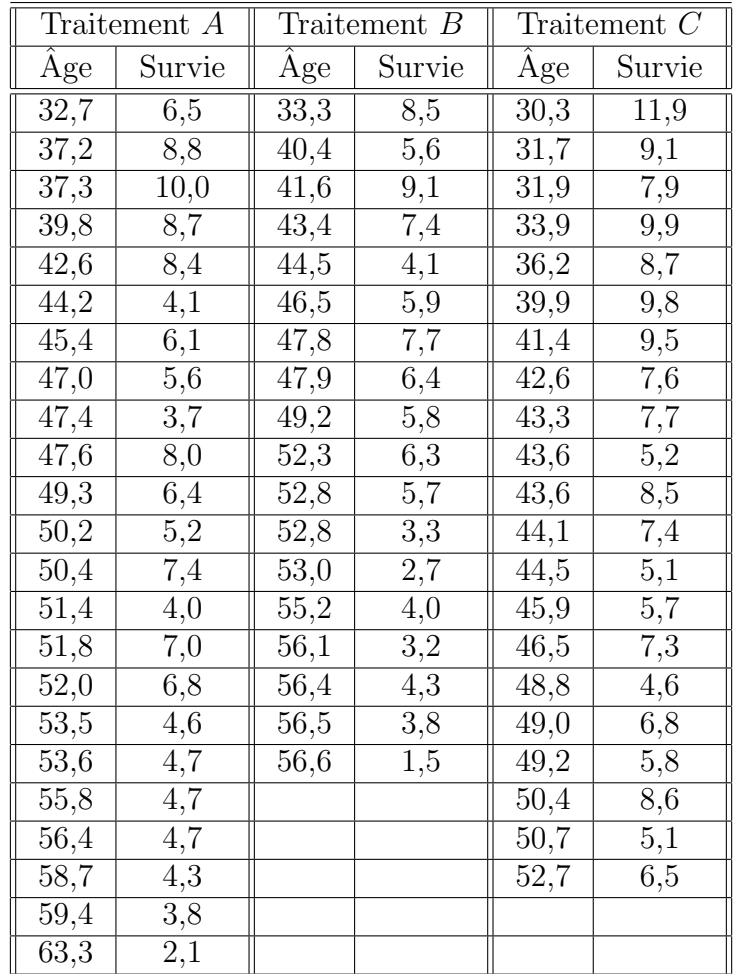

1. Récupérer les données dans R en exécutant les instructions suivantes  $^1$ .

```
> options(contrasts=c("contr.sum","contr.poly"))
> setwd("C:\\\...")
> CancerSein <- read.table("CancerSein.CSV",sep=";",dec=".",
+ quote="\"",header=T)
```
2. Représenter graphiquement les données à l'aide d'un nuage de points où l'on spécifiera le traitement reçu. On pourra obtenir la représentation ci-dessous. Calculer la durée moyenne de survie dans chaque groupe sans tenir compte de l'âge d'apparition du cancer, tester l'existence d'un effet traitement.

```
> layout(c(1,2))
> plot(Survie~Traitement, data=CancerSein)
> plot(Age~Traitement, data=CancerSein)
> layout(1)
> tapply(CancerSein$Age,CancerSein$Traitement,mean)
       A B C
49.00000 49.23889 42.86667
> aov1 <- aov(Survie~Traitement,data=CancerSein)
> shapiro.test(residuals(aov1))
       Shapiro-Wilk normality test
data: residuals(aov1)
W = 0.9784, p-value = 0.3434
> library(car)
> bartlett.test(residuals(aov1),CancerSein$Traitement)
       Bartlett test of homogeneity of variances
data: residuals(aov1) and CancerSein$Traitement
Bartlett's K-squared = 0.12452, df = 2, p-value = 0.9396
```
<sup>1.</sup> Il faut remplacer " $C:\\.\.\.\$ " par le répertoire dans lequel vous avez enregistré le fichier que vous souhaitez ouvrir.

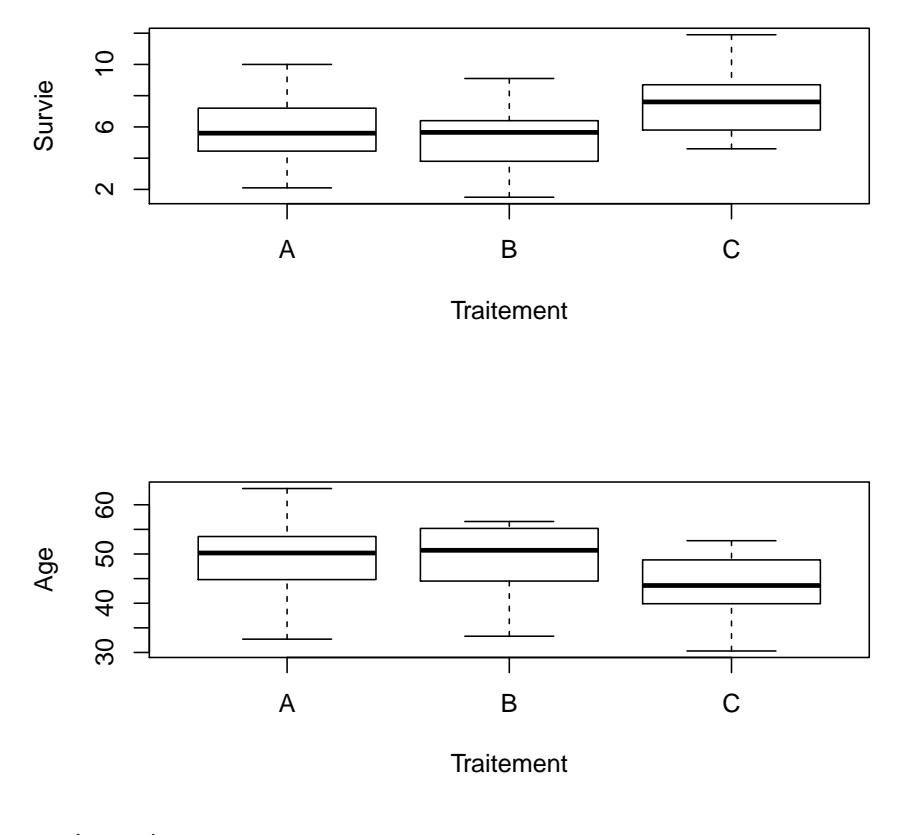

> summary(aov1)

```
Df Sum Sq Mean Sq F value Pr(>F)
Traitement 2 55.13 27.567 6.895 0.00204 **
Residuals 59 235.89 3.998
---
```

```
Signif. codes: 0 '***' 0.001 '**' 0.01 '*' 0.05 '.' 0.1 ' ' 1
```
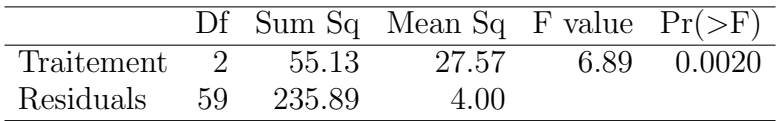

3. Représenter graphiquement les données à l'aide d'un diagramme de la durée de survie en fonction de l'Age où l'on spécifiera de surcroît le traitement reçu.

```
> plot(Survie~Age, main = "Durée de survie en fonction de l'Age",
+ data=CancerSein, type = "n")
> points(Survie~Age, data=subset(CancerSein,Traitement=="A"),
+ col="red", pch="A")
> points(Survie~Age, data=subset(CancerSein,Traitement=="B"),
+ col="blue", pch="B")
> points(Survie~Age, data=subset(CancerSein,Traitement=="C"),
+ col="darkgreen", pch="C")
```

```
> legend(50, 12, c("Traitement A", "Traitement B", "Traitement C"),
+ pch = "ABC", col = c("red", "blue", "darkgreen"), cex = 1)
```
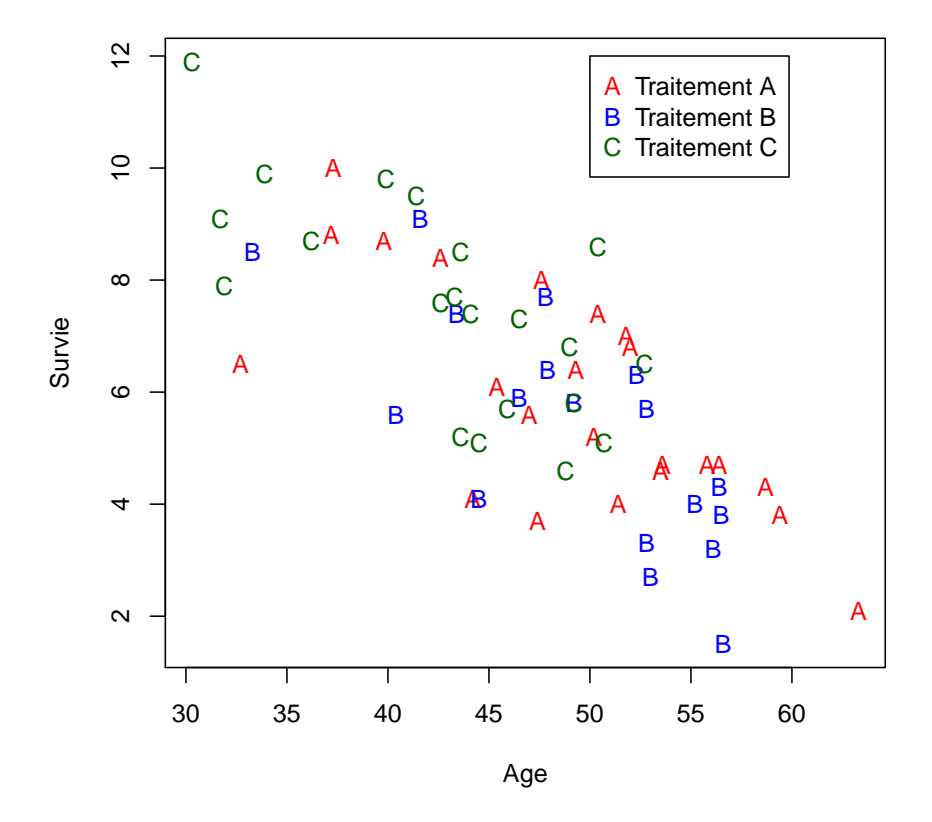

## **Durée de survie en fonction de l'Age**

- 4. On soupçonne un lien entre l'Age d'apparition et la durée de survie, quels modèles peut-on envisager? Étudier en particulier les modèles qui comportent les termes suivants :
- a. Effet linéaire de l'Age.

```
> (mod1 <- lm(Survie~Age, data=CancerSein))
Call:
lm(formula = Survey <math>\infty</math> Age, data = CancerSein)Coefficients:
(Intercept) Age
    16.6739 -0.2211> shapiro.test(residuals(mod1))
        Shapiro-Wilk normality test
data: residuals(mod1)
W = 0.97094, p-value = 0.1482
   b. Effet lin ?aire de l'Age et effets principaux des traitements.
> (mod2 <- lm(Survie~Age+Traitement, data=CancerSein))
```

```
Call:
lm(formula = Survie ~ Age + Traitement, data = CancerSein)
Coefficients:
(Intercept) Age Traitement1 Traitement2
   15.86782 -0.20450 0.04838 -0.50398
> shapiro.test(residuals(mod2))
       Shapiro-Wilk normality test
data: residuals(mod2)
W = 0.97105, p-value = 0.1501
   c. Effets linéaires de l'Age différents en fonction des traitements et effets prin-
     cipaux des traitements. Ce modèle permet de savoir si au sein de chacun des
     groupes le facteur Age est significatif.
> (mod3 <- lm(Survie~Traitement+Age:Traitement, data=CancerSein))
Call:
lm(formula = Survie ~ Traitement + Age:Traitement, data = CancerSein)
Coefficients:
    (Intercept) Traitement1 Traitement2 TraitementA:Age
       16.0771 -0.9649 0.8304 -0.1881
TraitementB:Age TraitementC:Age
       -0.2359 -0.2019> shapiro.test(residuals(mod3))
       Shapiro-Wilk normality test
data: residuals(mod3)
```

```
W = 0.96826, p-value = 0.1085
```
d. Effets linéaires de l'Age commun pour tous les groupes plus un terme correctif pour chacun des groupes et effets principaux des traitements. Ce modèle permet de savoir si l'on peut considérer que l'intensité de la dépendance du temps de survie est associée au traitement ou simplement aux individus indépendamment des traitements qu'ils ont reçus.

```
> (mod4 <- lm(Survie~Age+Traitement+Age:Traitement, data=CancerSein))
Call:
lm(formula = Survie ~ Age + Traitement + Age:Traitement, data = CancerSein)
Coefficients:
   (Intercept) Age Traitement1 Traitement2
      16.07709 -0.20861 -0.96486 0.83044
Age:Traitement1 Age:Traitement2
      0.02052 -0.02724> shapiro.test(residuals(mod4))
```

```
Shapiro-Wilk normality test
data: residuals(mod4)
W = 0.96826, p-value = 0.1085
  5. Pour déterminer le modèle à utiliser nous utilisons le critère AIC :
> step(mod4)
Start: AIC=48.82
Survie ~ Age + Traitement + Age:Traitement
               Df Sum of Sq RSS AIC
- Age:Traitement 2 1.0879 113.37 45.419
<none> 112.28 48.821
Step: AIC=45.42
Survie ~ Age + Traitement
            Df Sum of Sq RSS AIC
<none> 113.37 45.419
- Traitement 2 7.986 121.36 45.639
- Age 1 122.520 235.89 88.846
Call:
lm(formula = Survey <math>\infty</math> Age + Traitement, data = CancerSein)Coefficients:
(Intercept) Age Traitement1 Traitement2
  15.86782 -0.20450 0.04838 -0.50398
     Nous retenons donc le modèle du 3.b.. Nous étudions plus précisement les
     résultats qui découlent de ce choix.
> summary(mod2)
Ca11:lm(formula = Survey <math>\infty</math> Age + Traitement, data = CancerSein)Residuals:
    Min 1Q Median 3Q Max
-2.77726 -0.82660 0.07026 0.94607 2.58343
Coefficients:
           Estimate Std. Error t value Pr(>|t|)
(Intercept) 15.86782 1.22797 12.922 < 2e-16 ***
Age -0.20450 0.02583 -7.917 8.43e-11 ***
Traitement1 0.04838 0.25051 0.193 0.8475
Traitement2 -0.50398 0.26700 -1.888 0.0641 .
---Signif. codes: 0 '***' 0.001 '**' 0.01 '*' 0.05 '.' 0.1 ' ' 1
                                6
```
Residual standard error: 1.398 on 58 degrees of freedom Multiple R-squared: 0.6104, Adjusted R-squared: 0.5903 F-statistic: 30.3 on 3 and 58 DF, p-value: 6.504e-12

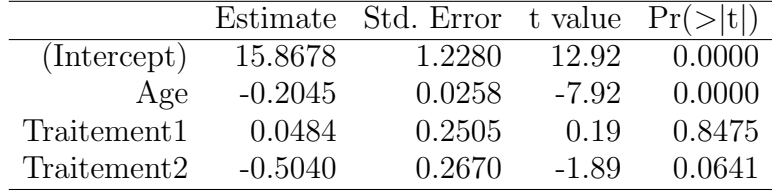

> anova(mod2)

Analysis of Variance Table Response: Survie Df Sum Sq Mean Sq F value Pr(>F) Age 1 169.667 169.667 86.8010 3.998e-13 \*\*\* Traitement 2 7.986 3.993 2.0429 0.1389 Residuals 58 113.371 1.955 --- Signif. codes: 0 '\*\*\*' 0.001 '\*\*' 0.01 '\*' 0.05 '.' 0.1 ' ' 1

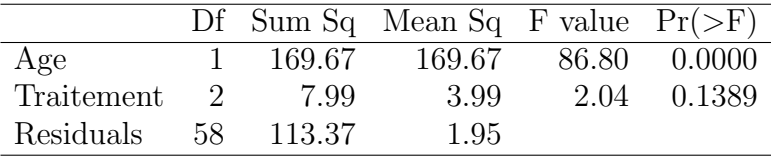

Que dire des résultats obtenus à la question  $1$ ., en particulier de la significativité des effets des traitements ? On pourra représenter la boîte à moustaches des effets des traitements ajustés pour les variations de l'Age. Quelles sont les différences avec les boîtes à moustaches construites en  $1.$  ?

> plot(residuals(lm(Survie~Age))~Traitement,data=CancerSein)

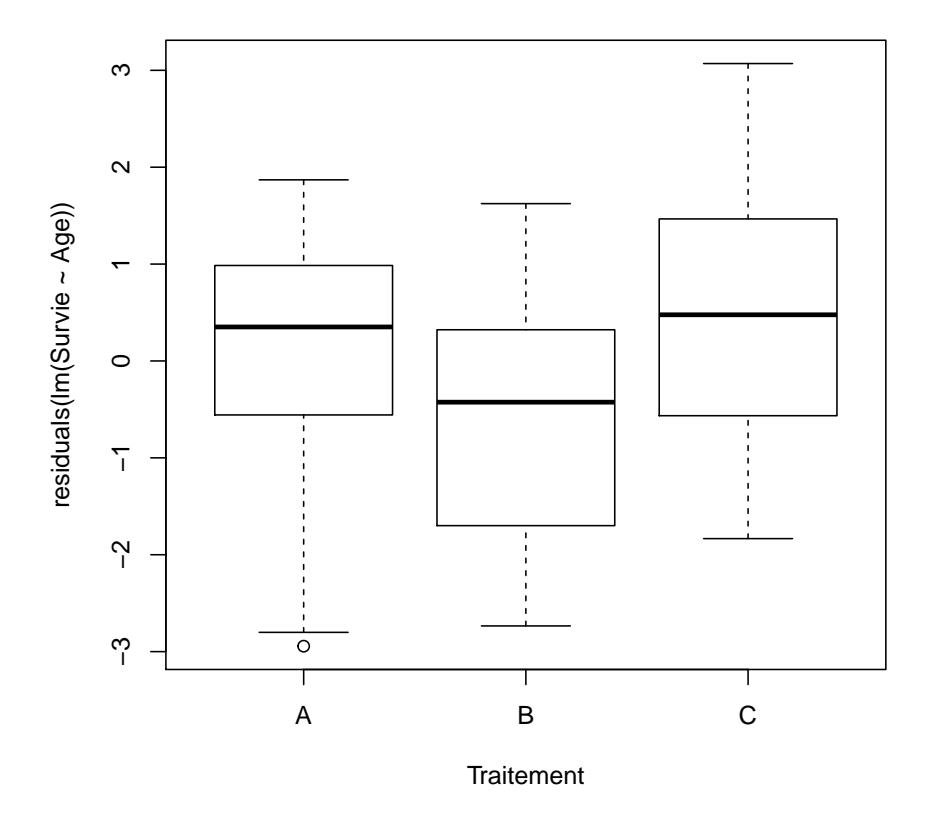

6. En utilisant le modèle du 3.d., déterminer s'il y a une dépendance de l'intensité de l'effet de l'Age par rapport au traitement utilisé? On décidera de la significativité de cette dépendance à un seuil de  $\alpha = 5 \%$  puis on construira les représentations graphiques ci-dessous à l'aide des valeurs prédites par le modèle du 3.d. pour chacun des groupes et des observations puis à l'aide des valeurs prédites par le modèle du 3.b. pour chacun des groupes et des observations. Interpréter ces graphiques à l'aide des résultats du test précédent.

```
> summary(mod4)
Call:
lm(formula = Survie ~ Age + Traitement + Age:Traitement, data = CancerSein)
Residuals:
   Min 1Q Median 3Q Max
-2.6985 -0.8347 0.1017 1.0374 2.5638
Coefficients:
              Estimate Std. Error t value Pr(>|t|)
(Intercept) 16.07709 1.27591 12.600 < 2e-16 ***
Age -0.20861 0.02683 -7.775 1.82e-10 ***
Traitement1 -0.96486 1.70402 -0.566 0.574
                              8
```
Traitement2 0.83044 1.95730 0.424 0.673 Age:Traitement1 0.02052 0.03520 0.583 0.562 Age:Traitement2 -0.02724 0.04017 -0.678 0.500  $---$ Signif. codes:  $0$  '\*\*\*' 0.001 '\*\*' 0.01 '\*' 0.05 '.' 0.1 ' ' 1

Residual standard error: 1.416 on 56 degrees of freedom Multiple R-squared: 0.6142, Adjusted R-squared: 0.5797 F-statistic: 17.83 on 5 and 56 DF, p-value: 1.551e-10

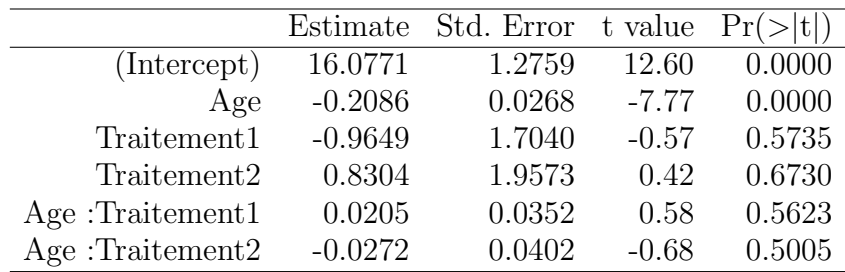

> anova(mod4)

Analysis of Variance Table

Response: Survie

Df Sum Sq Mean Sq F value Pr(>F) Age 1 169.667 169.667 84.6199 8.616e-13 \*\*\* Traitement 2 7.986 3.993 1.9916 0.1460 Age:Traitement 2 1.088 0.544 0.2713 0.7634 Residuals 56 112.283 2.005 --- Signif. codes: 0 '\*\*\*' 0.001 '\*\*' 0.01 '\*' 0.05 '.' 0.1 ' ' 1

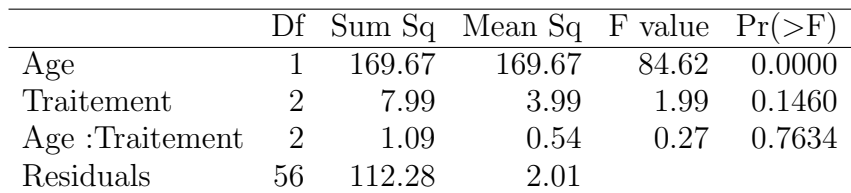

```
> plot(Survie~Age, main="Dur´ee de survie en fonction de l'Age",
      data= CancerSein, type="n", sub="Modele 3.d")> points(Survie~Age, data=subset(CancerSein,Traitement=="A"),
        col="red", pch="A")> points(Survie~Age, data=subset(CancerSein,Traitement=="B"),
+ col="blue", pch="B")
> points(Survie~Age, data=subset(CancerSein,Traitement=="C"),
        + col="darkgreen", pch="C")
> (mod5 <- lm(Survie~Traitement+Age:Traitement-1, data=CancerSein))
```

```
Call:
lm(formula = Survie ~ Traitement + Age:Traitement - 1, data = CancerSein)
Coefficients:
   TraitementA TraitementB TraitementC TraitementA:Age
       15.1122 16.9075 16.2115 -0.1881
TraitementB:Age TraitementC:Age
       -0.2359 -0.2019> coe <- coefficients(mod5)
> abline(coe[1],coe[4],col="red")
> abline(coe[2],coe[5],col="blue")
> abline(coe[3],coe[6],col="darkgreen")
> legend(50, 12, c("Traitement A", "Traitement B", "Traitement C"),
+ pch = "ABC", \; lty=c(1,1,1),+ col = c("red", "blue", "darkgreen"), cex = 1)
```
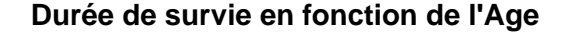

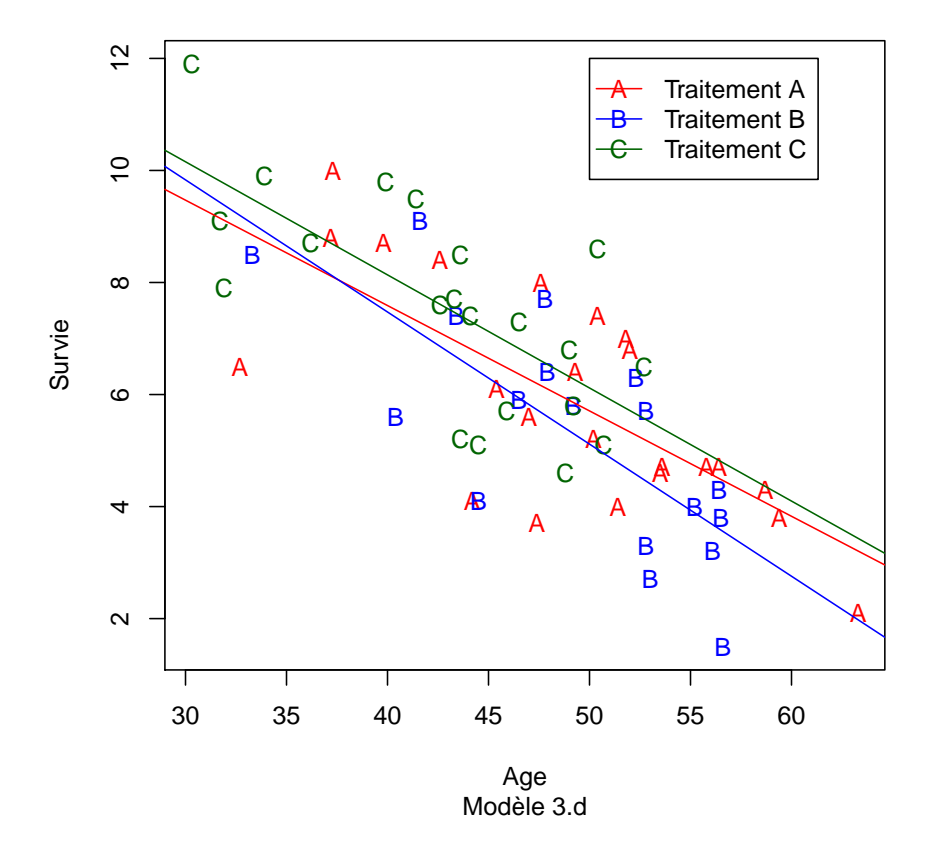

```
> plot(Survie~Age, main="Dur´ee de survie en fonction de l'Age",
+ data=CancerSein,type="n", sub="Modèle 3.b")
> points(Survie~Age, data=subset(CancerSein,Traitement=="A"),
         col="red", pch="A")> points(Survie~Age, data=subset(CancerSein,Traitement=="B"),
         col="blue", pch="B")
```

```
> points(Survie~Age, data=subset(CancerSein,Traitement=="C"),
+ col="darkgreen", pch="C")
> (mod6 <- lm(Survie~Traitement+Age-1, data=CancerSein))
Call:
lm(formula = Survey * Traitement + Age - 1, data = CancerSein)Coefficients:
TraitementA TraitementB TraitementC Age
   15.9162 15.3638 16.3234 -0.2045
> coe2 <- coefficients(mod6)
> abline(coe2[1],coe2[4],col="red")
> abline(coe2[2],coe2[4],col="blue")
> abline(coe2[3],coe2[4],col="darkgreen")
> legend(50, 12, c("Traitement A", "Traitement B", "Traitement C"),
+ pch = "ABC", \text{lty=c}(1,1,1),+ col = c("red", "blue", "darkgreen"), cex = 1)
```
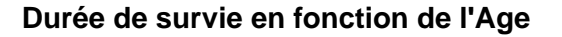

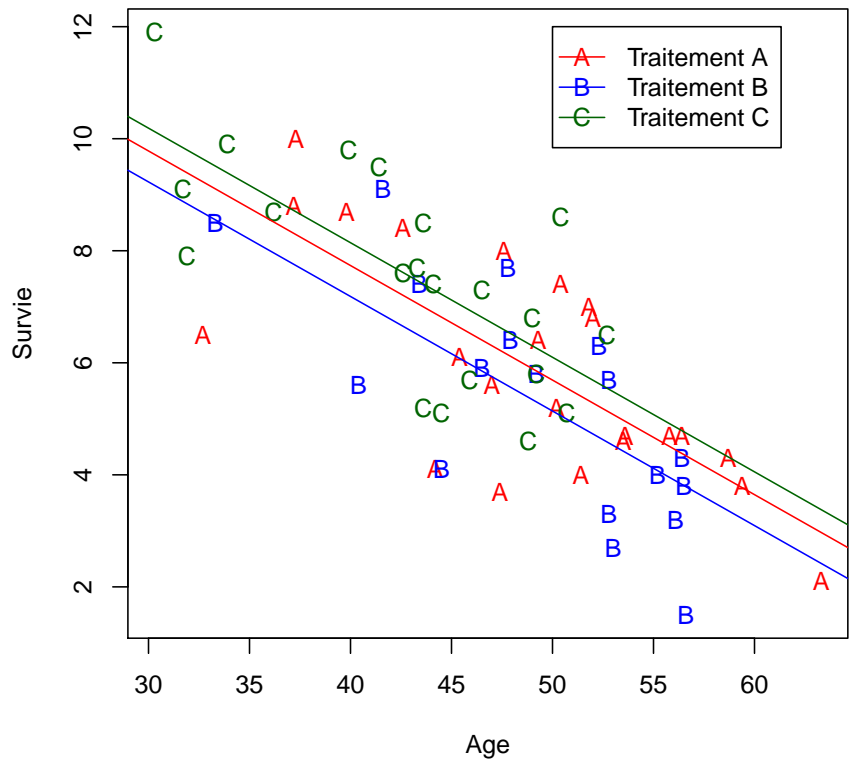

Modèle 3.b

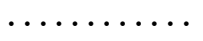

## Exercice IV.2. Le SIDA du chat

On mesure le taux de leucocytes T4 chez le chat  $X_2$  jours après avoir inoculé à l'animal le virus FeLV, analogue au HIV. On appelle  $Y$  le logarithme népérien de ce taux. Le tableau ci-dessous donne les mesures faites sur 17 chats mâles et 15 chats femelles. Le facteur *Sexe* est noté  $X_1$ .

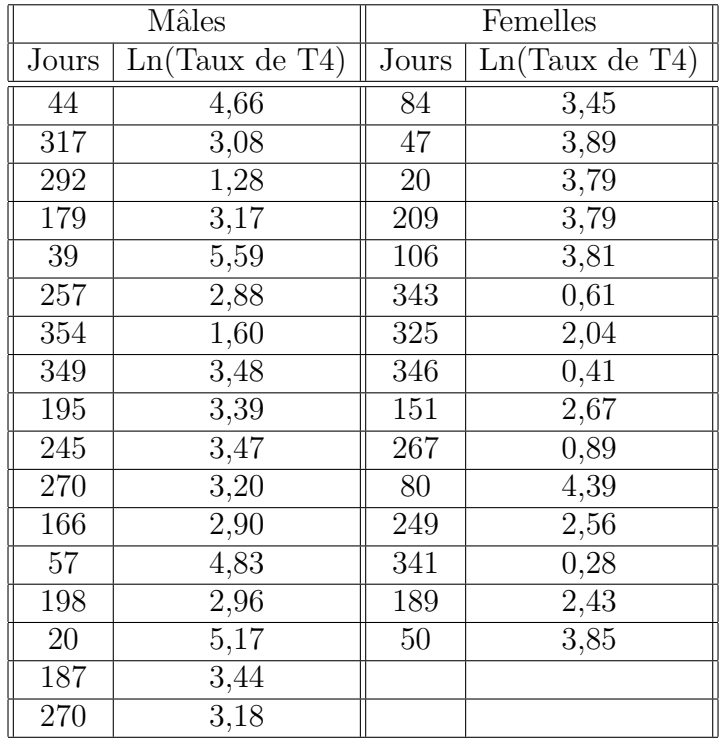

1. Récupérer les données dans R en exécutant les instructions suivantes  $2$ .

```
> setwd("C:\\...")
> options(contrasts=c("contr.sum","contr.poly"))
> SidaChat <- read.table("SidaChat.CSV",sep=";",dec=".",quote="\"",
```

```
+ header=T)
```
2. Quelle est la nature de chaque facteur? Étudier les données par rapport à chacun des facteurs.

```
> layout(matrix(c(1,1,2,3),byrow=T,nrow=2))
> plot(LnT4~Jours, data=SidaChat)
> plot(LnT4~Sexe, data=SidaChat)
> plot(Jours~Sexe, data=SidaChat)
> layout(1)
```
<sup>2.</sup> Il faut remplacer " $C:\\setminus\ldots$ " par le répertoire dans lequel vous avez enregistré le fichier que vous souhaitez ouvrir.

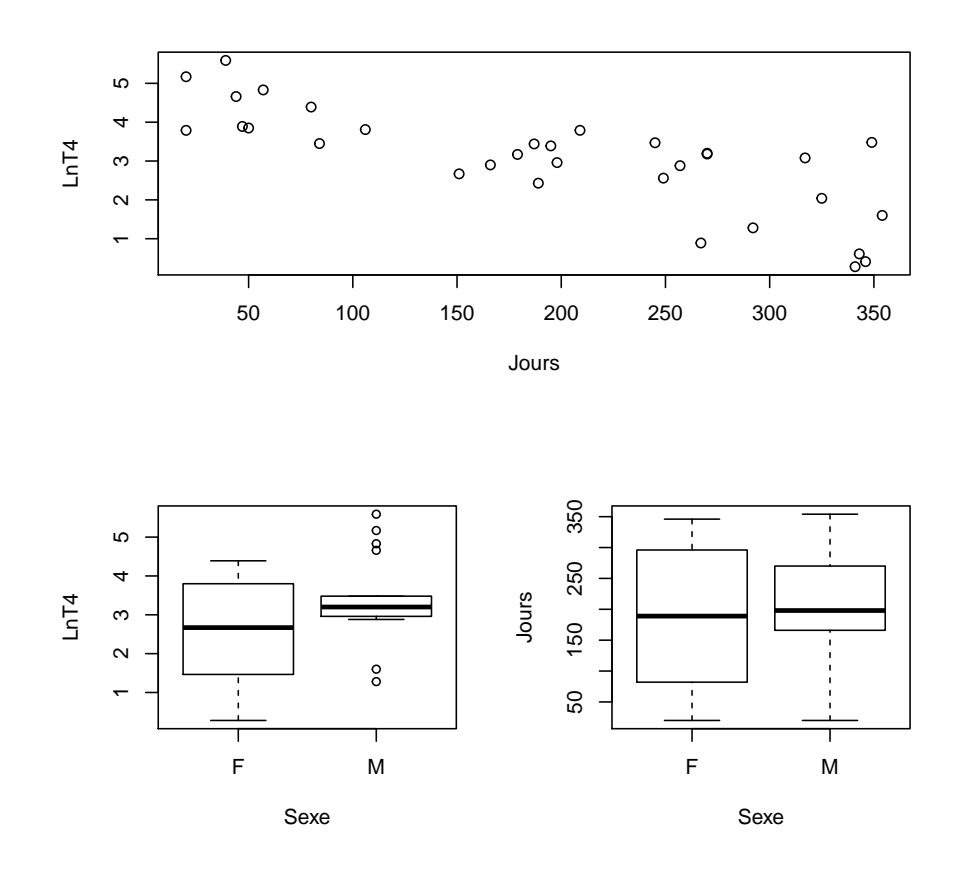

- 2. On s'intéresse désormais à des modèles utilisant les deux facteurs simultanément. On peut envisager chacun des cas suivants :
	- a. On considère une droite dont la pente ne dépend pas du sexe du chat mais dont l'ordonnée à l'origine dépend du sexe du chat.
	- $\alpha$ .  $Y_{i,j} = \alpha_i + \beta_1 X_{2,i,j} + \epsilon_{i,j}$
	- b. On considère deux droites dont les pentes dépendent du sexe du chat mais dont l'ordonnée à l'origine ne dépend pas du sexe du chat.
	- $β$ .  $Y_{i,j} = β_0 + β_{2,i}X_{2,i,j} + ε_{i,j}$
	- c. On considère deux droites de régression, l'une pour les chats mâles, l'autre pour les chats femelles.
	- $\gamma$ .  $Y_{i,j} = \alpha_i + \beta_{2,i} X_{2,i,j} + \epsilon_{i,j}$
	- d. On considère deux droites dont les pentes ne dépendent pas du sexe du chat mais dont l'ordonnée à l'origine dépend du sexe du chat comme un écart à une valeur moyenne commune aux deux sexes.
	- δ.  $Y_{i,j} = \beta_0 + \alpha_i + \beta_1 X_{2,i,j} + \epsilon_{i,j}$ .
	- e. On considère deux droites dont les pentes dépendent du sexe du chat comme un écart par rapport à une valeur de la pente que l'on prendrait comme commune aux deux sexes et dont l'ordonnée à l'origine dépend du sexe du chat comme un écart à une valeur moyenne commune aux deux sexes.
- **6.**  $Y_{i,j} = \beta_0 + \alpha_i + \beta_1 X_{2,i,j} + \beta_{2,i} X_{2,i,j} + \epsilon_{i,j}$
- f. On considère deux droites dont les pentes dépendent du sexe du chat comme un écart par rapport à une valeur de la pente que l'on prendrait comme commune aux deux sexes et dont l'ordonnée à l'origine ne dépend pas du sexe du chat.
- $\phi$ .  $Y_{i,j} = \beta_0 + \beta_1 X_{2,i,j} + \beta_{2,i} X_{2,i,j} + \epsilon_{i,j}$

Pour alléger les notations on a noté de manière identique les paramètres dans chacun des modèles, leur valeur réelle dépendant en fait du modèle  $\alpha, \beta, \gamma, \delta, \epsilon, \phi \text{ consid?r?}.$ 

Chacune des équations ci-dessus est valable pour  $1 \leq i \leq 2$ ,  $1 \leq j \leq n_i$  avec  $n_1 = 17$  et  $n_2 = 15$ .

Associer à chacune des formes mathématiques des modèles ci-dessous son interprétation graphique parmis celles qui figurent dans la liste ci-dessous. Puis reproduire ces graphiques avec R. Vous pourrez compléter les instructions suivantes :

```
> plot(LnT4~Jours, main="LnT4 en fonction du nombre de jours",
       data = SidaChat,type="n")> text(SidaChat$Jours, SidaChat$LnT4 ,
+ ifelse(SidaChat$Sexe=="F", "\\VE", ""), col="blue",
       vfont=c("serif", "plain"), cex=1.25)> text(SidaChat$Jours, SidaChat$LnT4 ,
+ ifelse(SidaChat$Sexe=="M", "\\MA", ""), col="red",
       vfont=c("serif", "plain"), cex=1.25)
> legend(250, 5, c("Female", "Male"), pch = "", 1ty=c(1,1),
+ col = c("blue", "red"), cex = 1)Call:
lm(formula = LnT4 \text{ %} Sexe + Jours - 1, data = SidaChat)Coefficients:
   SexeF SexeM Jours
4.398791 5.382846 -0.009662
Ca11:lm(formula = LnT4 \sim Jours: Sexe, data = SidaChat)Coefficients:
(Intercept) Jours:SexeF Jours:SexeM
   4.85795 -0.01173 -0.00738
Call:
lm(formula = LnT4 ~ ~ Sexe + Jours: Sexe - 1, data = SidaChat)
Coefficients:
     SexeF SexeM SexeF:Jours SexeM:Jours
  4.597225 5.155408 -0.010723 -0.008538
```
Call:  $lm(formula = LnT4 ~ ~$  Sexe + Jours, data = SidaChat) Coefficients: (Intercept) Sexe1 Jours 4.890818 -0.492028 -0.009662

```
Call:
lm(formula = LnT4 ~ Sexe + Jours + Jours:Sexe, data = SidaChat)
Coefficients:
(Intercept) Sexe1 Jours Sexe1:Jours
  4.876317 -0.279091 -0.009630 -0.001092
```

```
Call:
lm(formula = LnT4 ~ Jours + Jours:Sexe, data = SidaChat)
Coefficients:
(Intercept) Jours Jours:Sexe1
  4.857946 -0.009556 -0.002176
                         15
```
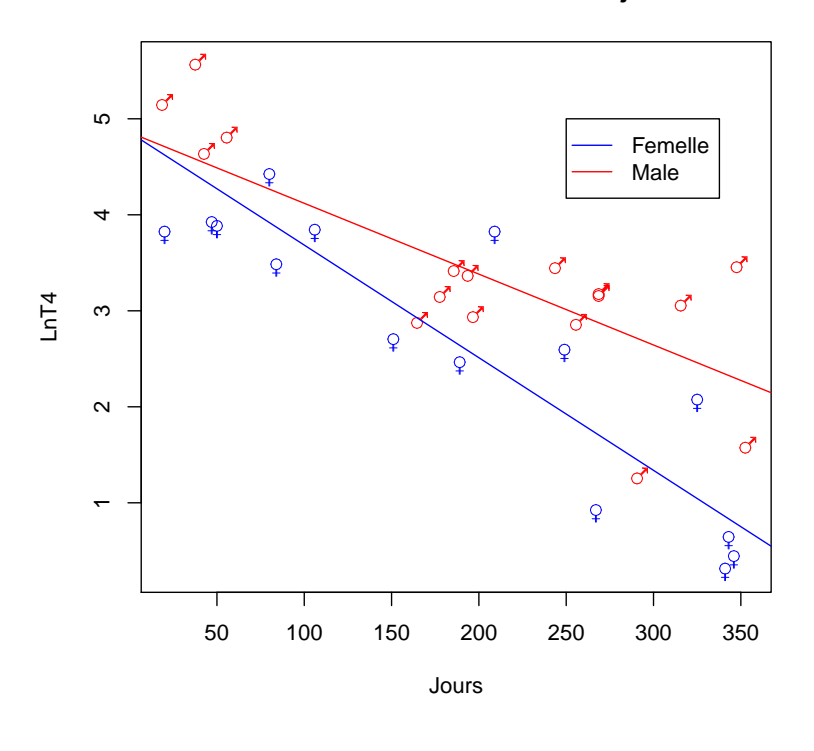

**LnT4 en fonction du nombre de jours**

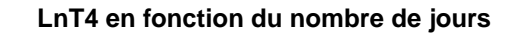

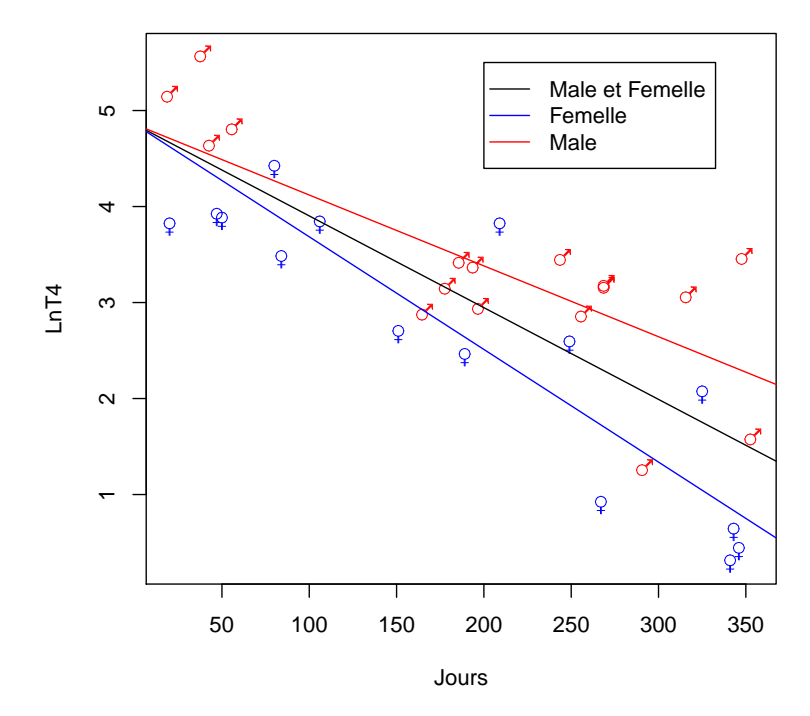

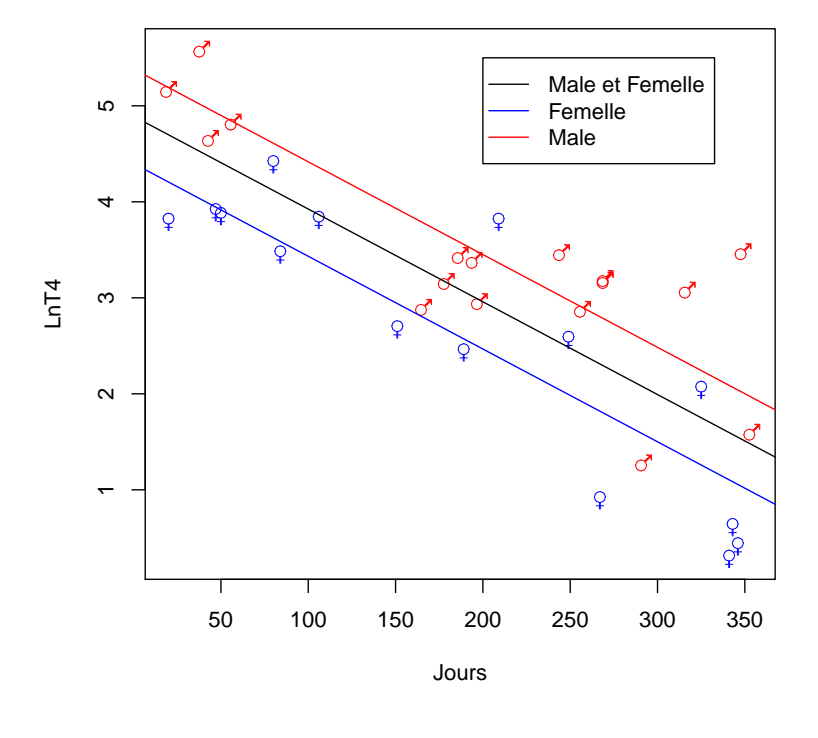

**LnT4 en fonction du nombre de jours**

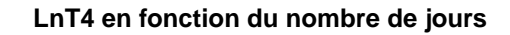

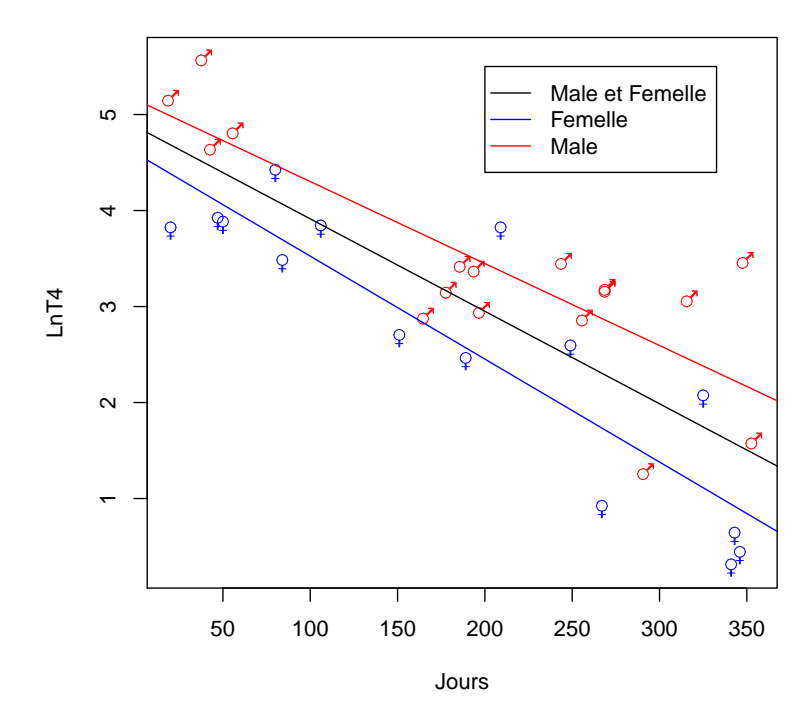

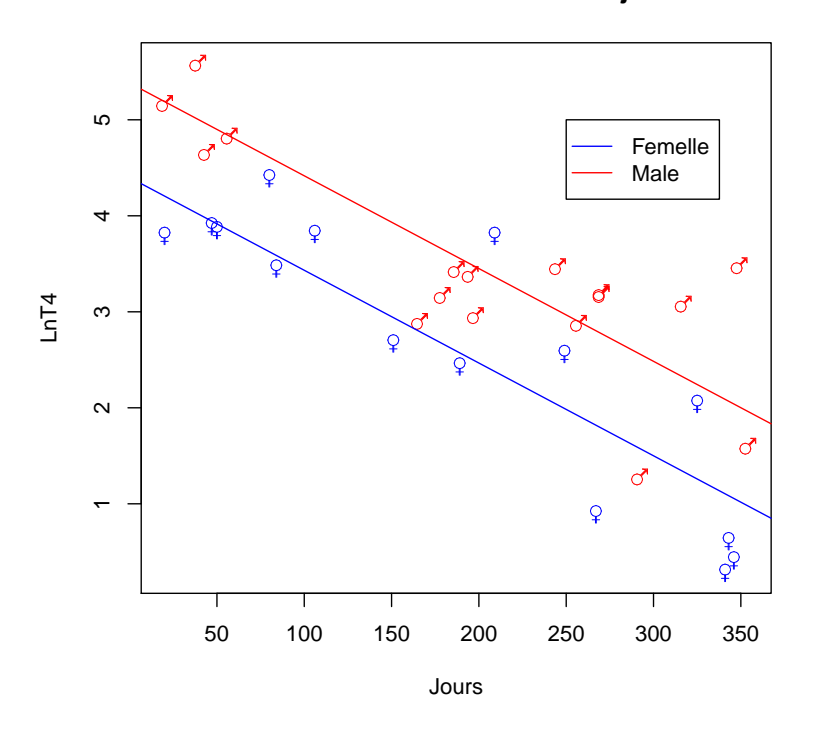

**LnT4 en fonction du nombre de jours**

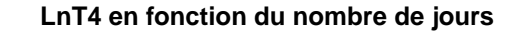

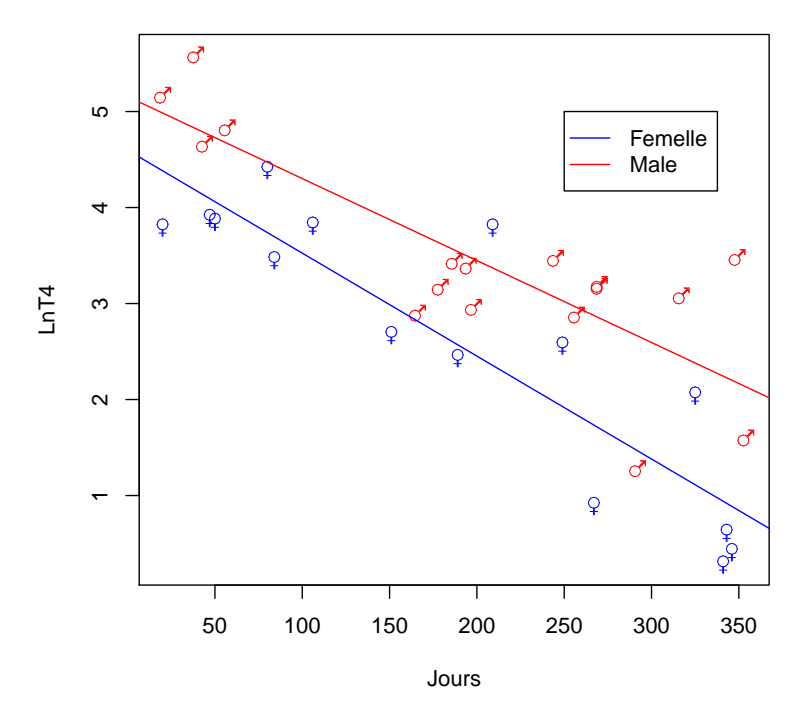

On fait les hypothèses classiques sur les erreurs : elles sont indépendantes et de même loi. Leur loi commune étant une loi normale centrée de variance  $\sigma^2$ , la valeur de  $\sigma^2$  dépendant elle aussi du modèle  $\alpha, \beta, \gamma, \delta, \epsilon, \phi$  considéré.

On pensera donc à bien vérifier que les conditions d'utilisation de chacun des modèles sont bien vérifiées.

- 3. D ?terminer quels sont les modèles pertinents qui comportent le moins de termes superflus pour procéder à l'étude du SIDA du chat.
- 4. On constate que le modèle  $\epsilon$ , est un des modèles à retenir. L'évolution du SIDA du chat est-il lié au sexe du chat ? Interpréter ce résultat à l'aide de la représentation graphique associée à ce modèle.
- 5. Le modèle  $\delta$  peut être considéré comme un sous-modèle du modèle  $\epsilon$ . En utilisant la commande anova, déterminer si l'on peut faire l'hypothèse que les droites peuvent avoir une ordonnée à l'origine commune. Interpréter cette hypothèse, puis obtenir la représentation graphique suivante. Nous choisissons donc finalement le modèle  $\delta$ . Confirmer ce choix à l'aide de la fonction step. L'évolution du SIDA du chat est-il lié au sexe du chat?

. . . . . . . . . . . .